# 欠席等の連絡について

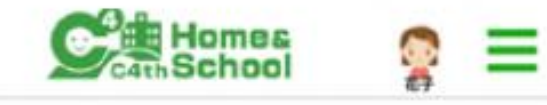

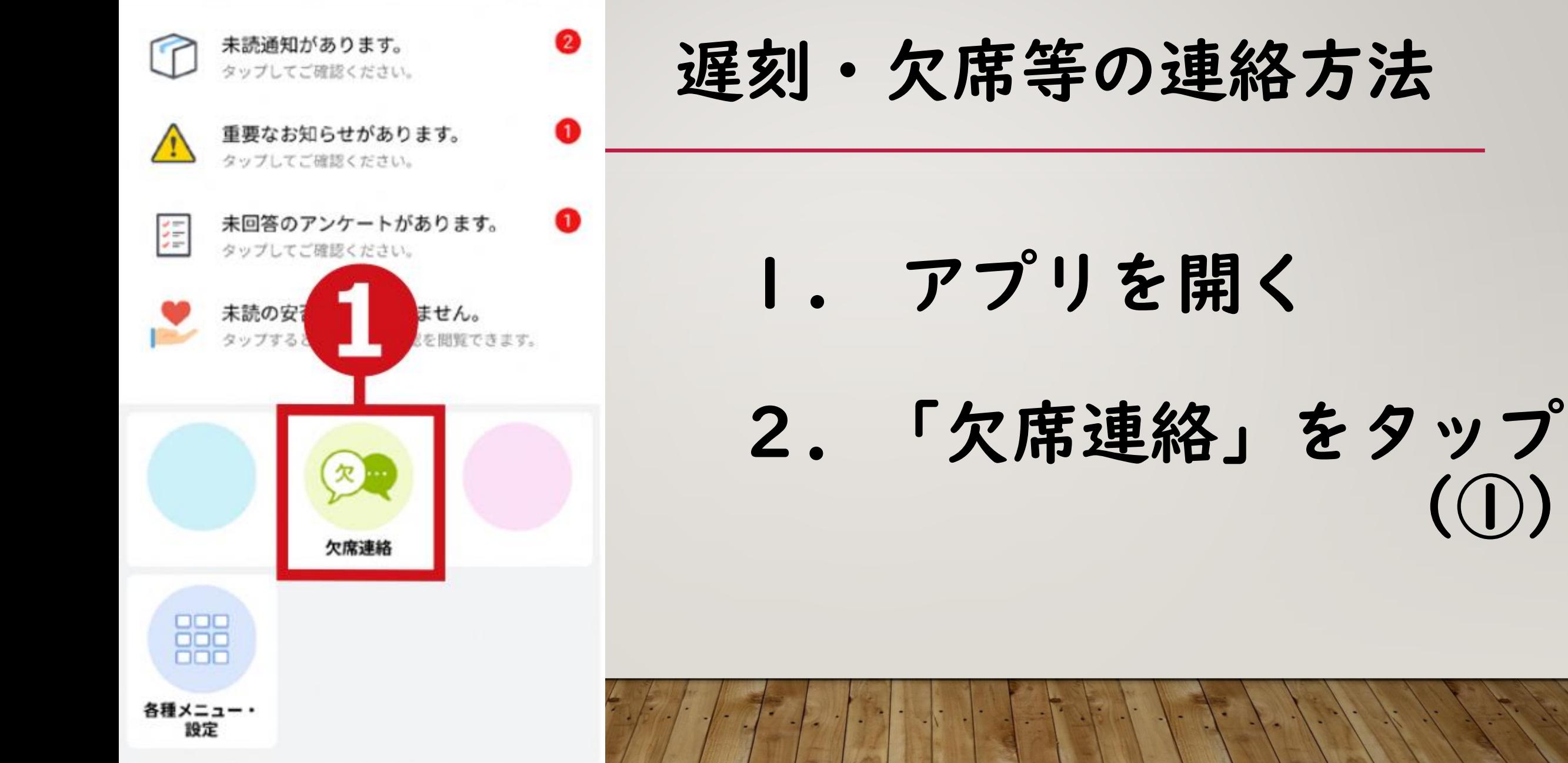

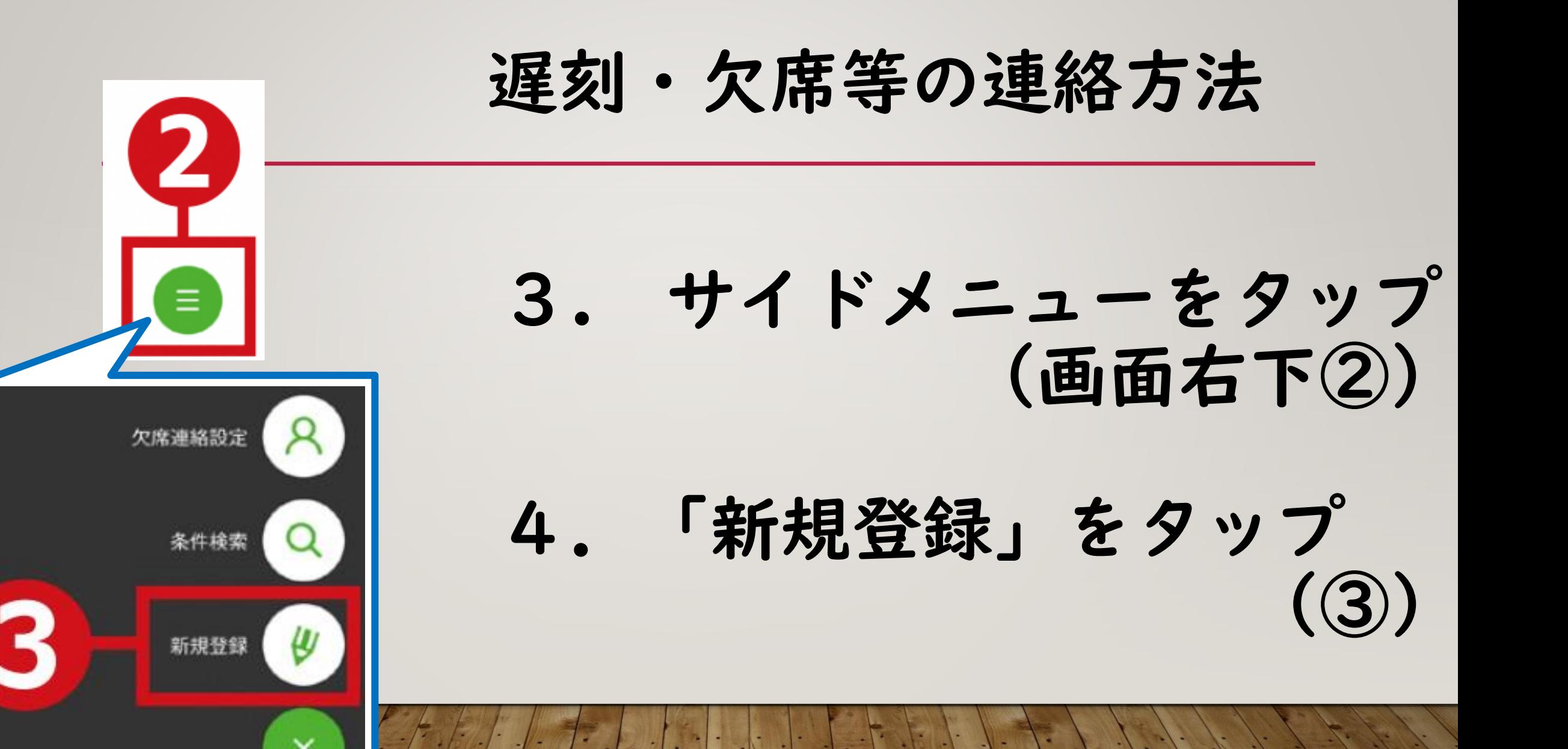

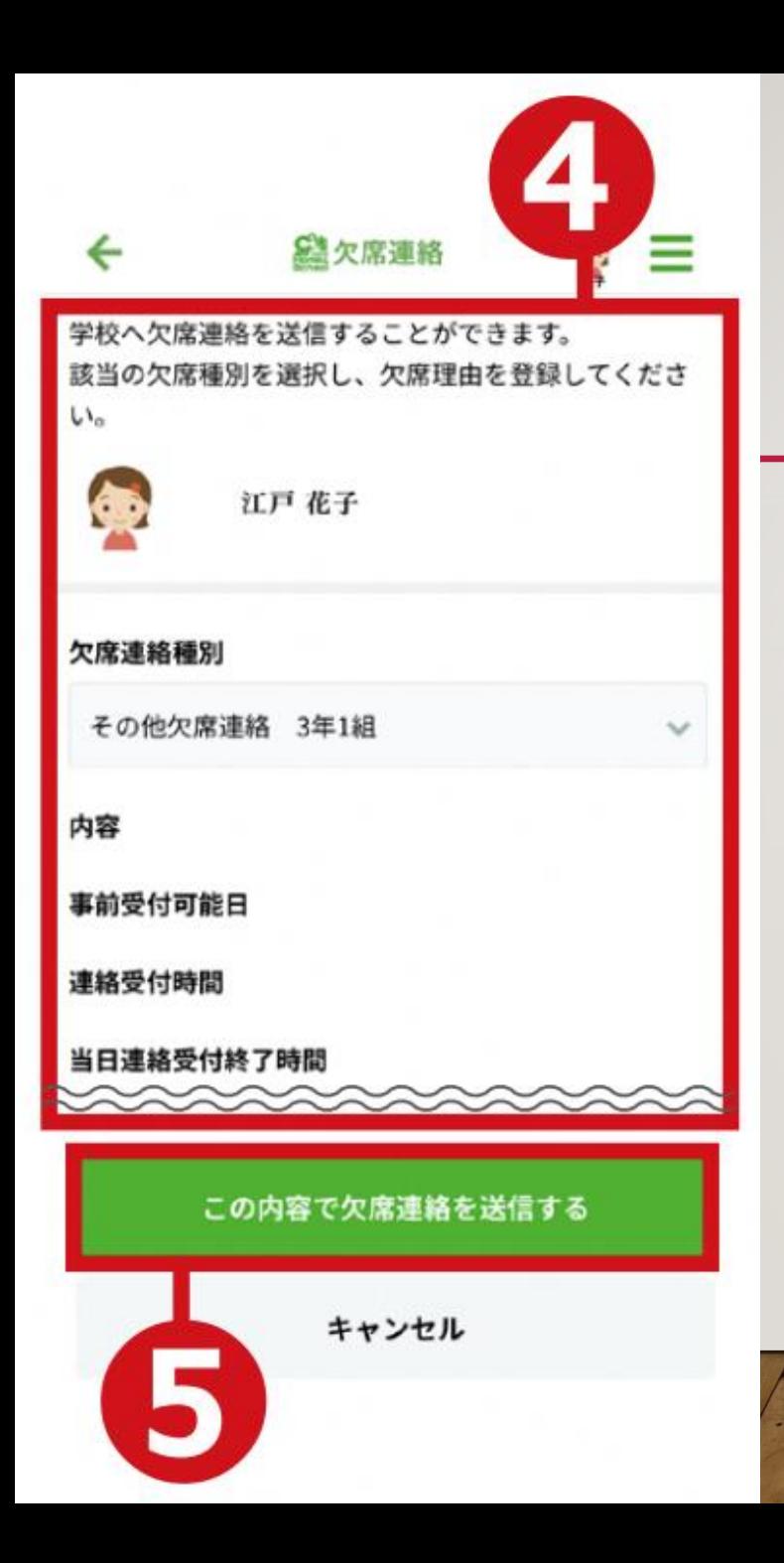

#### 遅刻・欠席等の連絡方法

#### 5. 連絡内容を 選択・入力する (4)

### 6.「この内容で欠席連絡を送信する」 ボタンをタップ(⑤)

#### 遅刻・欠席等の連絡方法

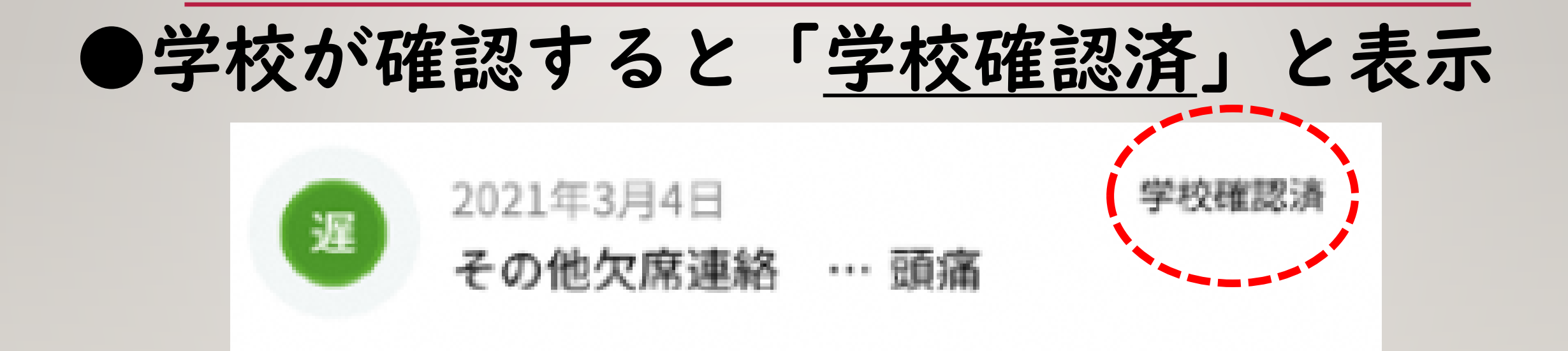

●登録・送信は、午前8時10分までに お願いします。

## ご協力、よろしくお願いいたします